## **Makro-Design konfigurieren**

Grundlegende Einstellungen für das Makrodesign werden in der <projektname>.IWS oder in der icon.ini vorgenommen.

Sektion [system]

Font und Textgröße des Bezeichnertextes

sblockfont 10,0,Arial Fontgröße,?,Font

Font und Textgröße der IO-Label

iolabelfont 10,0,Arial Fontgröße,?,Font

Minimaler Abstand zwischen den IOs

minsblockiospace 5 Abstand zwischen den IOs in Pixel

## **Beispiel**

[system] minsblockiospace=5 iolabelfont=10,0,Arial sblockfont=10,0,Arial

From: <https://wiki.pro-sign.de/psdokuwiki/> - **ProSign DokuWiki**

Permanent link: **[https://wiki.pro-sign.de/psdokuwiki/doku.php/de:public:user\\_s\\_documents:icon-l:tips\\_tricks:projekt\\_konfigurieren:makro-design\\_konfigurieren](https://wiki.pro-sign.de/psdokuwiki/doku.php/de:public:user_s_documents:icon-l:tips_tricks:projekt_konfigurieren:makro-design_konfigurieren)** Last update: **2015/02/19 13:33**

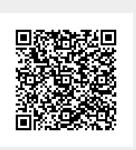